# **KROK 1: Zaloguj się na swoim koncie na YouTube i kliknij "prześlij film" .**

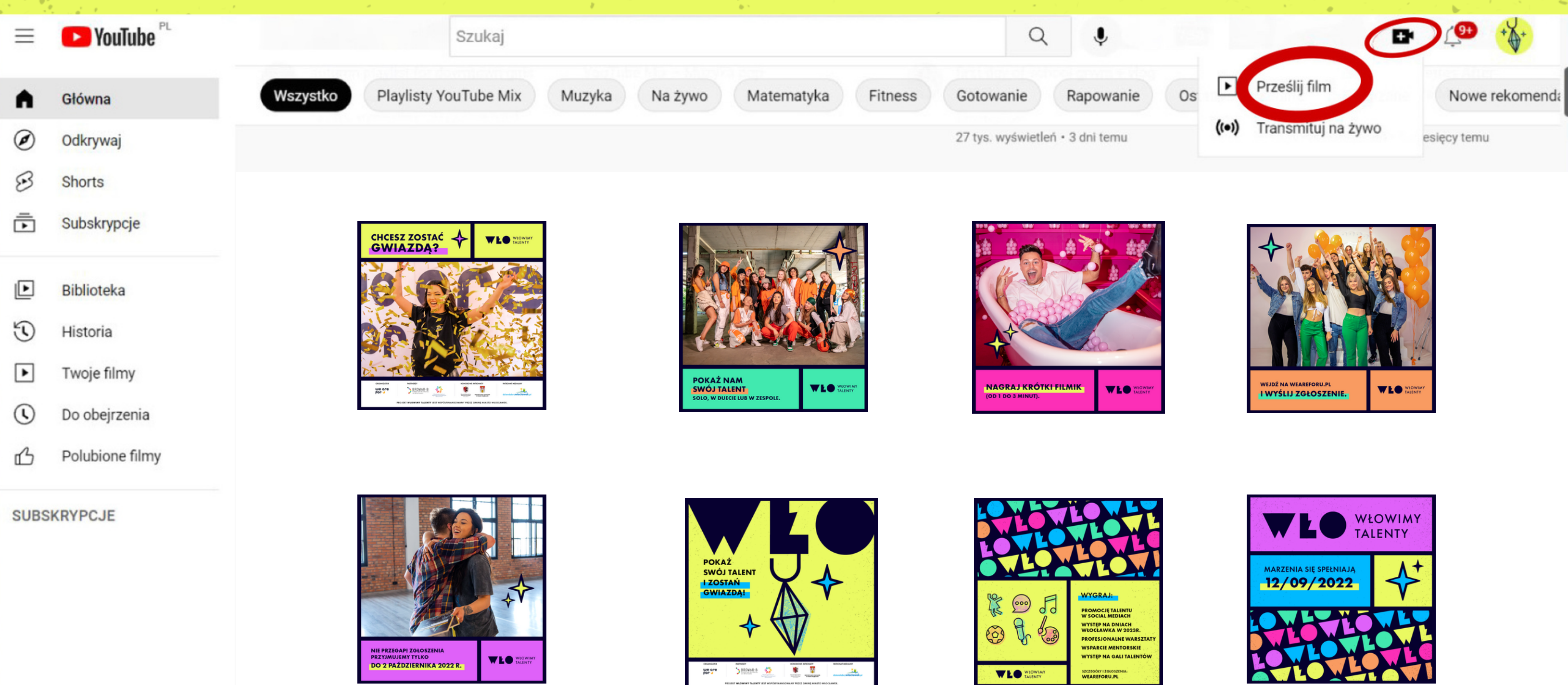

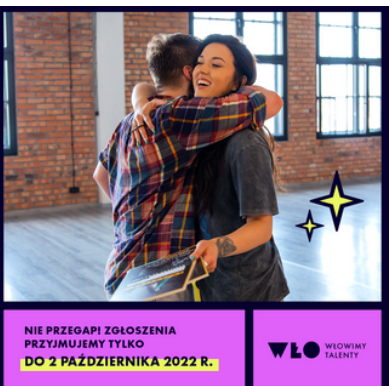

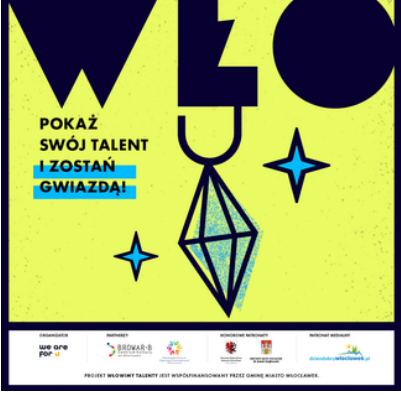

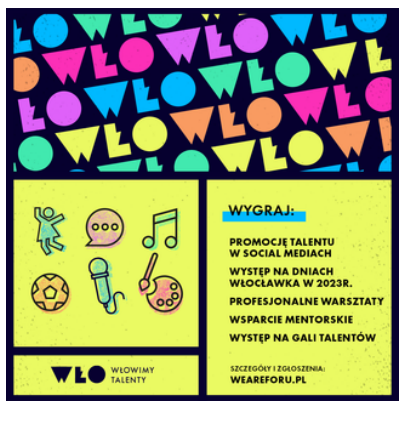

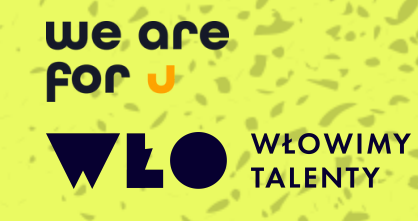

## **KROK 2: Wybierz plik, który jest materiałem konkursowym.**

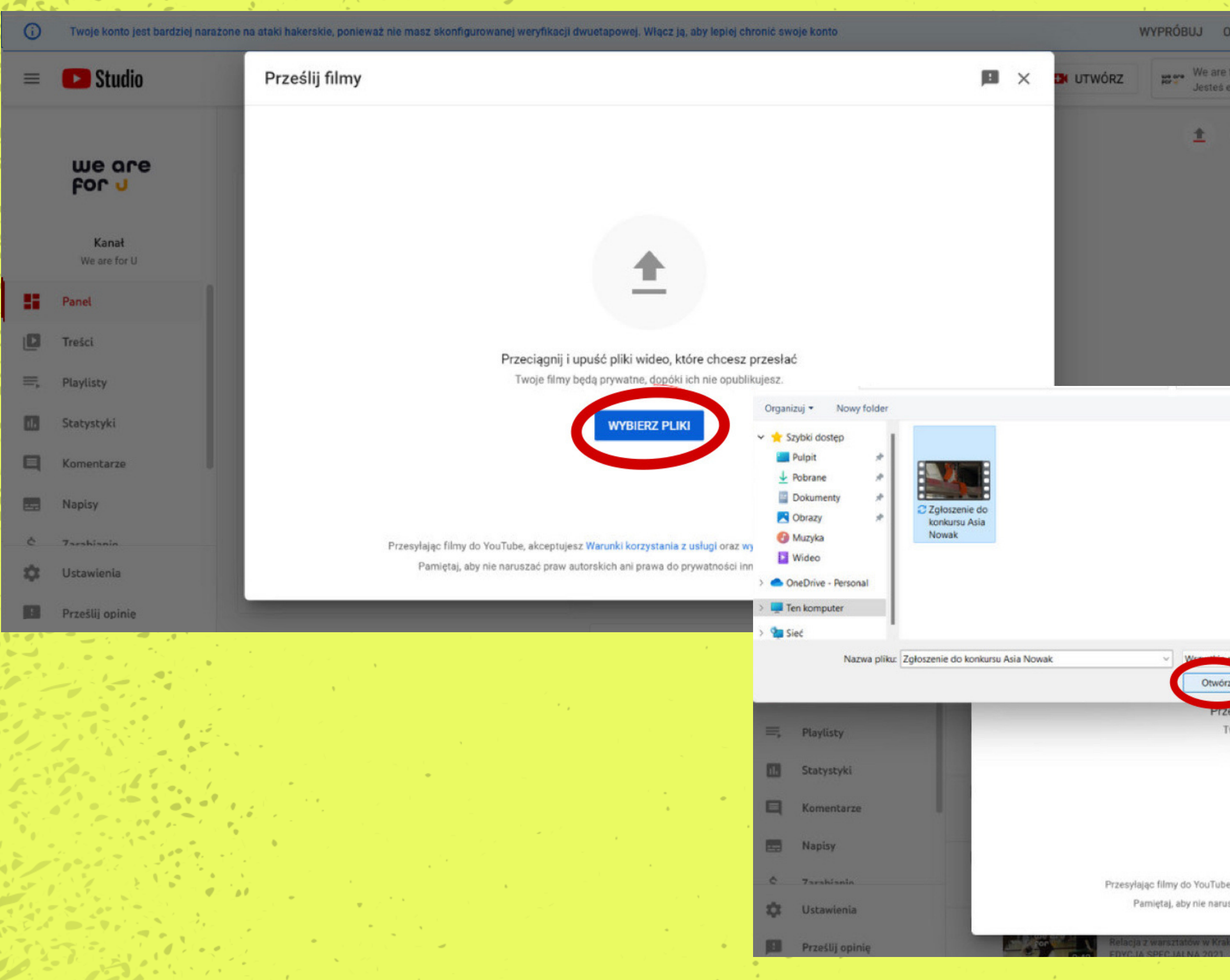

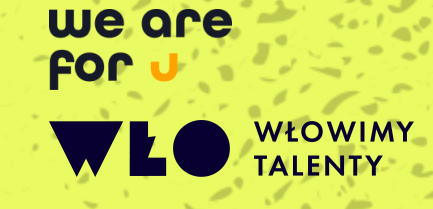

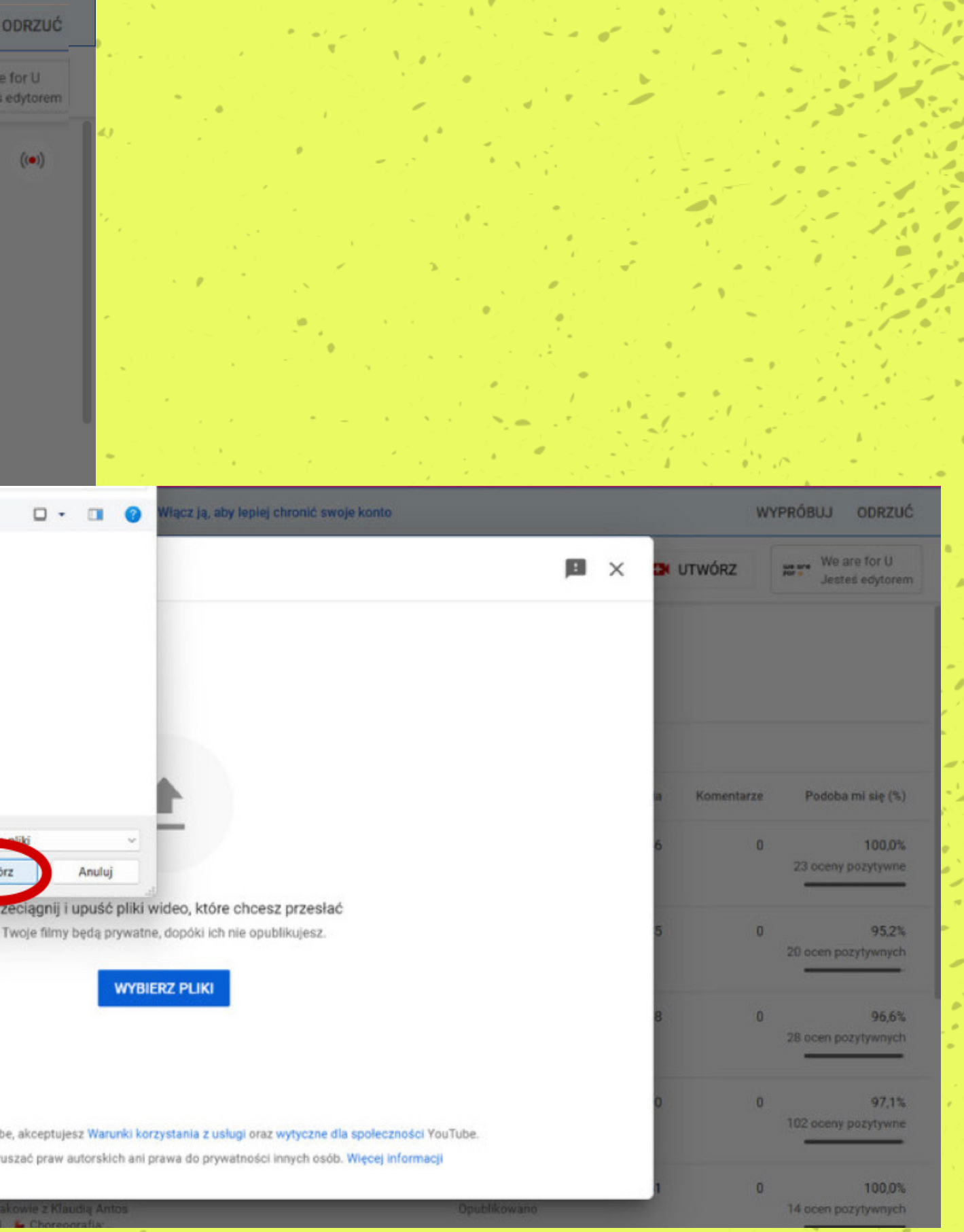

# **KROK 3: Ustaw film jako prywatny.**

Twoje konto jest bardziej narażone na ataki hakerskie, ponieważ nie masz skonfigurowanej weryfikacji dwuetapowej. Włącz ją, aby lepiej chronić swoje k G) Studio Zgłoszenie do konkursu Asia Nowak  $\equiv$ Elementy filmu Weryfikacja **Szczegóły** O we are **FOR U** Szczegóły **UŻYJ POPRZEDNICH DANYCH** Tytuł (pole wymagane) ? Kanał Zgłoszenie do konkursu Asia Nowak We are for U H. Panel Opis 2 Е Treści Daj znać widzom o swoim filmie (użyj @, aby oznaczyć kanał) 巪 Playlisty Link do film Tworzę I Statystyki m Nazwa plik Zgłoszen 8 Komentarze Miniatura **Napisy** Wybierz lub prześlij obraz, który pokaże, czego dotyczy film. Dobra miniatura to taka, która and i się wyróżnia i przyciąga uwagę widzów. Więcej informacji č **Zarahianis** n Ustawienia **T** Przesłano 0% ... Prześlij opinię EDYCJA SPECJALNA 2021. 2 Choreografia:...

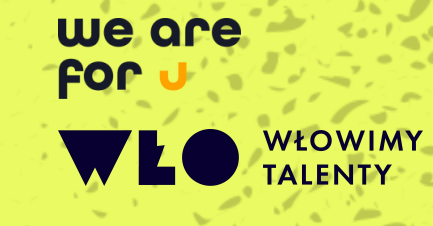

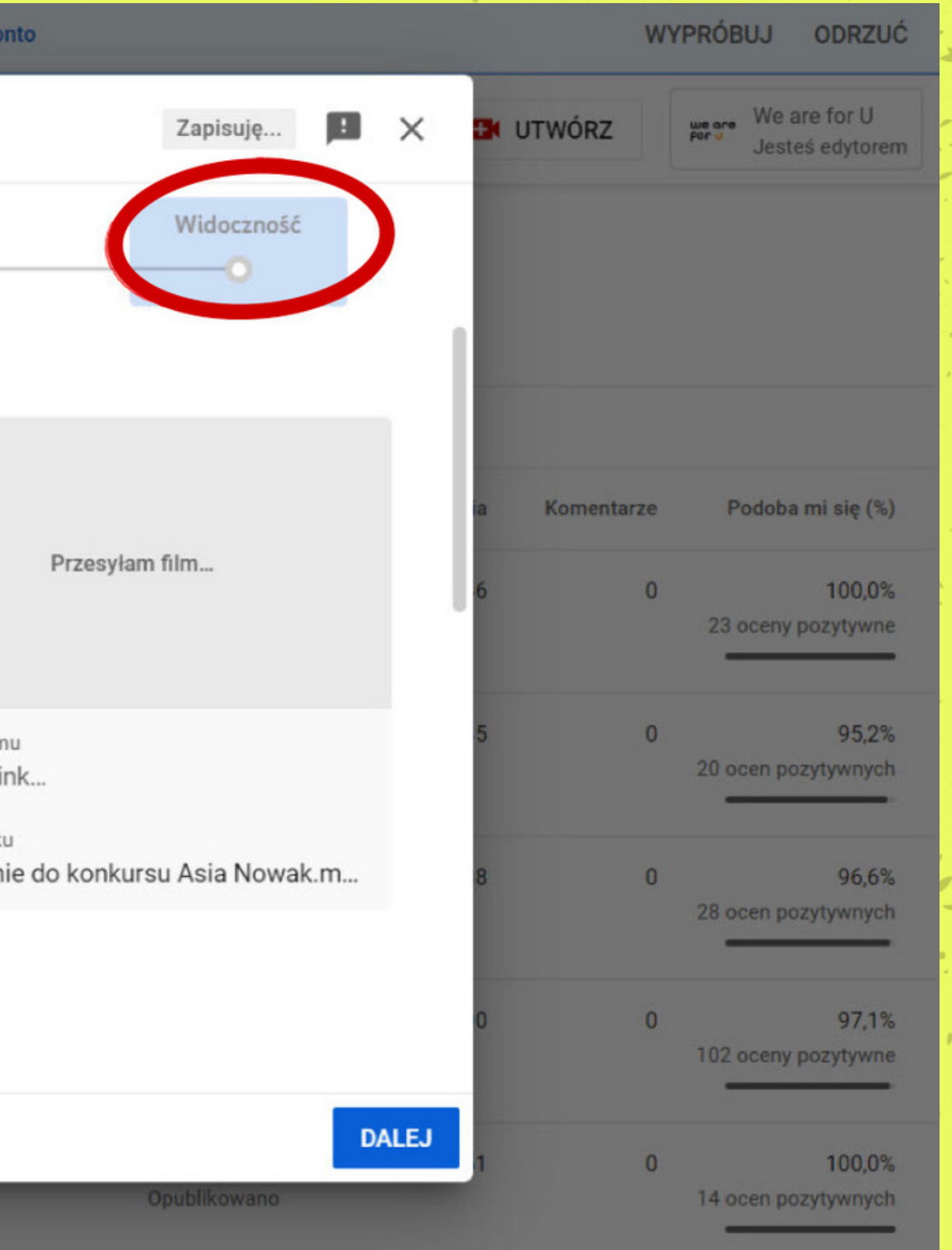

# **KROK 3: Ustaw film jako prywatny.**

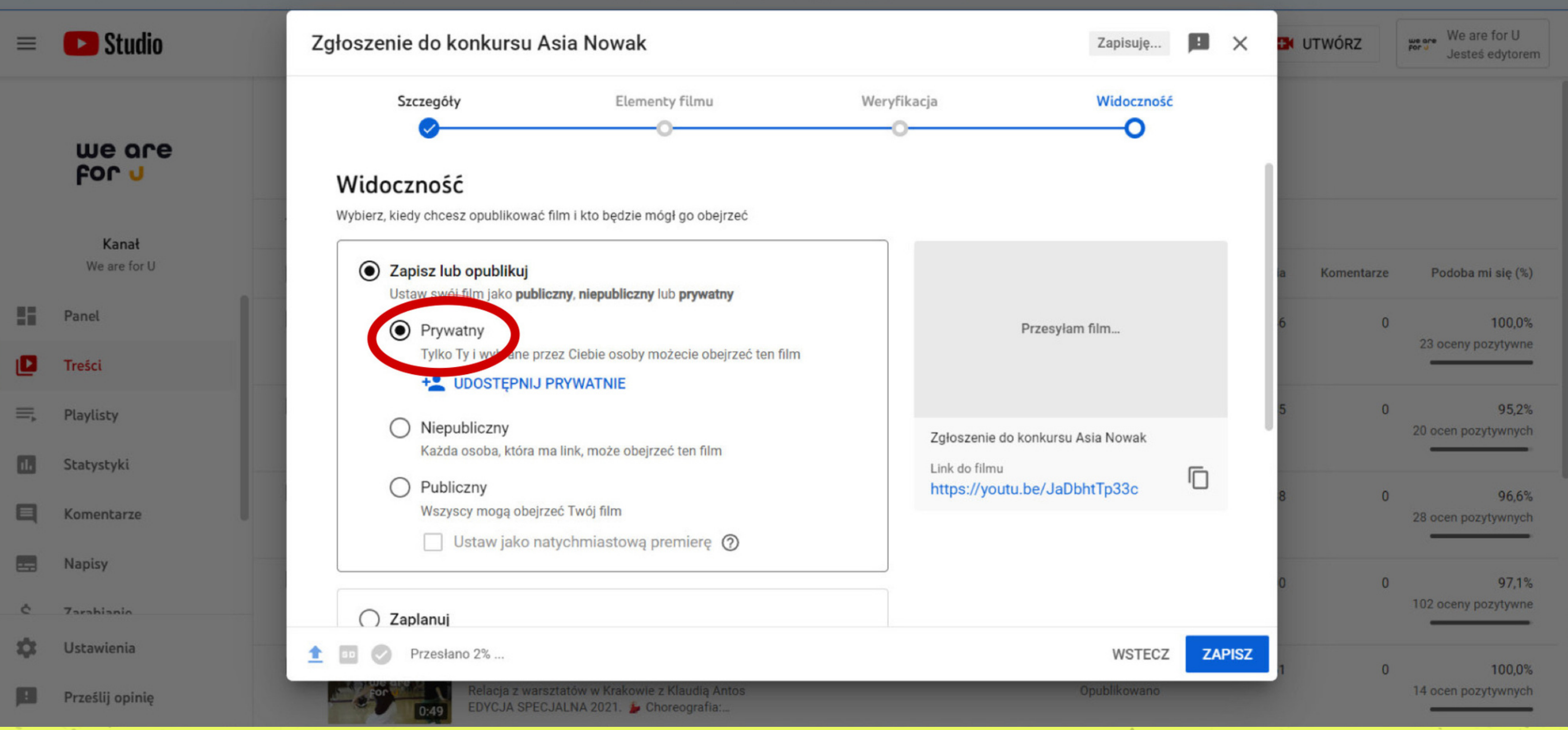

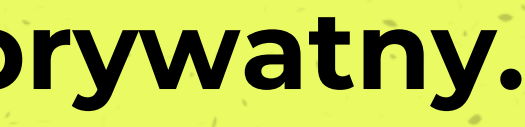

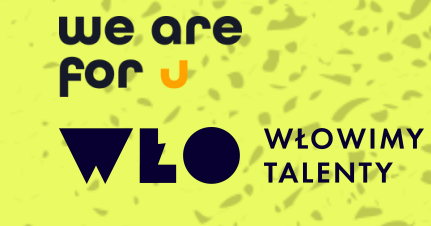

## **KROK 4: Zapisz film.**

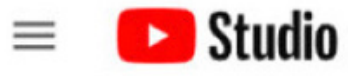

Szukaj na swoim kanale Q

#### $\leftarrow$ Treści na kanale

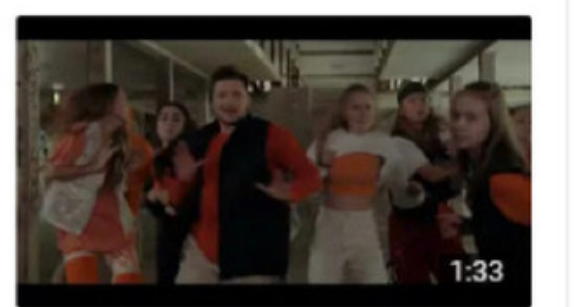

Film Zgłoszenie do konkursu Asia Nowak

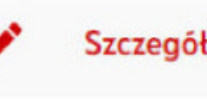

## Szczegóły

Statystyki

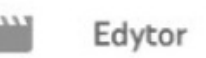

n.

⊟

 $\binom{c}{c}$ 

Komentarze

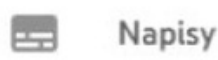

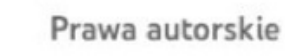

垃 **Ustawienia** 

Prześlij opinię

## Szczegóły filmu

Tytuł (pole wymagane) ? Zgłoszenie do konkursu Asia Nowak

Opis <sup>(2)</sup>

Zgłoszenie do konkursu WŁOwimy Talenty.

## Miniatura

Wybierz lub prześlij obraz, który pokaże, czego dotyczy film. Dobra miniatura to taka, która się wyróżnia i przyciąga uwagę widzów. Więcej informacji

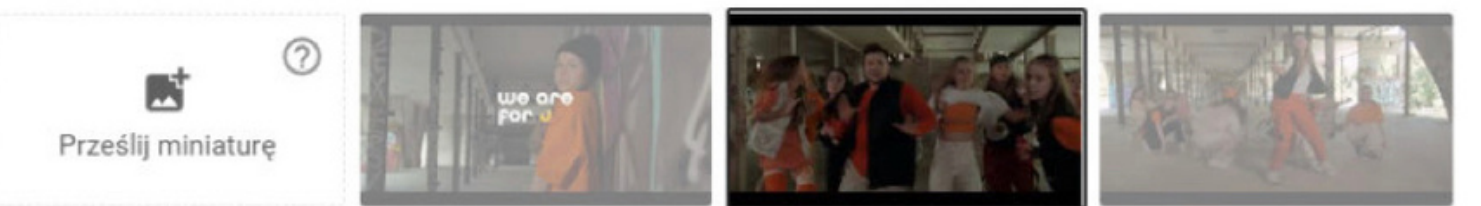

## Playlisty

Dodaj ten film do co najmniej jednej playlisty. Playlisty pozwalają widzom szybciej odkrywać Twoje treści. Więcej

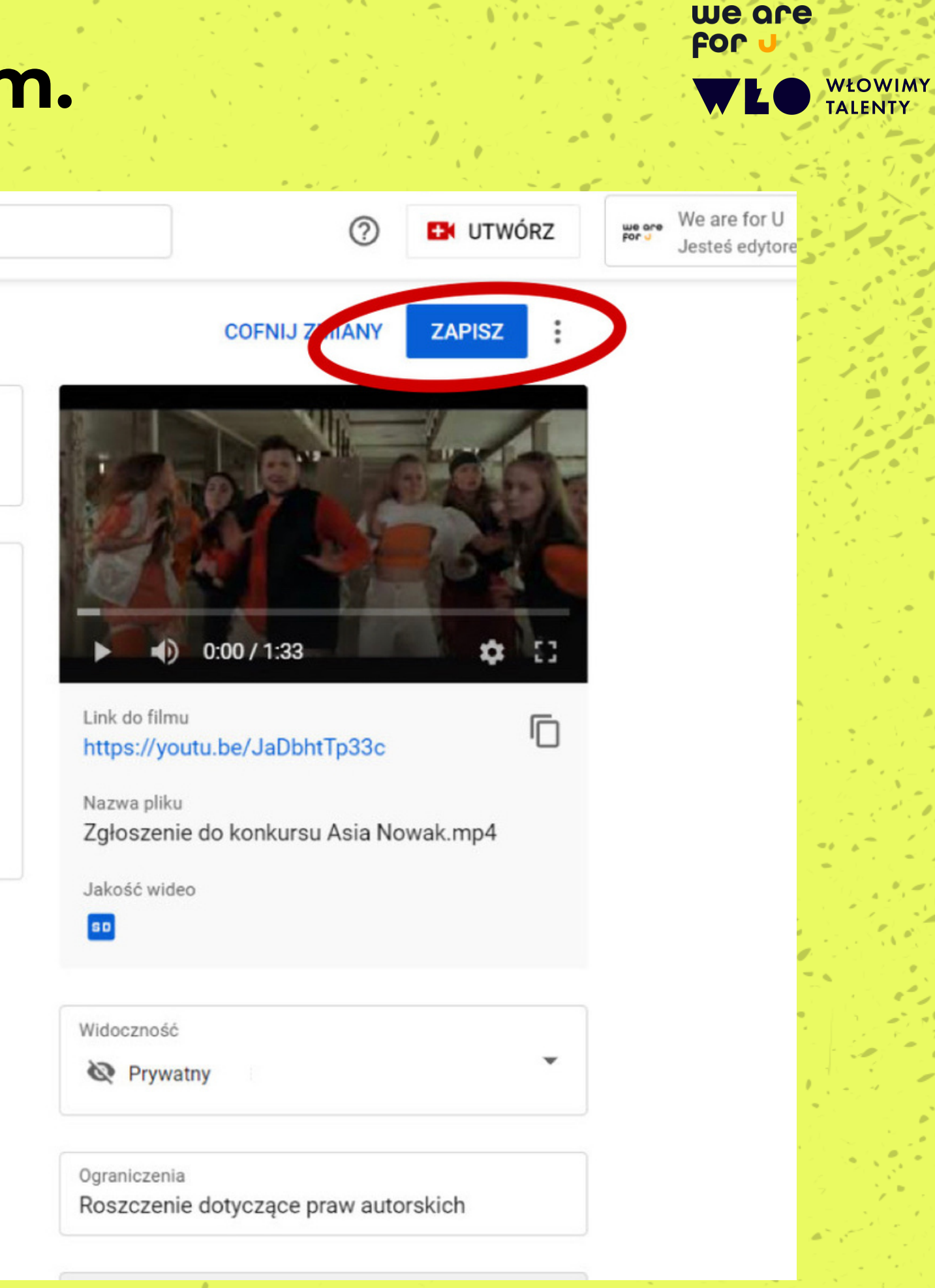

# **KROK 5: Film znajdziesz w zakładce "treści" .**

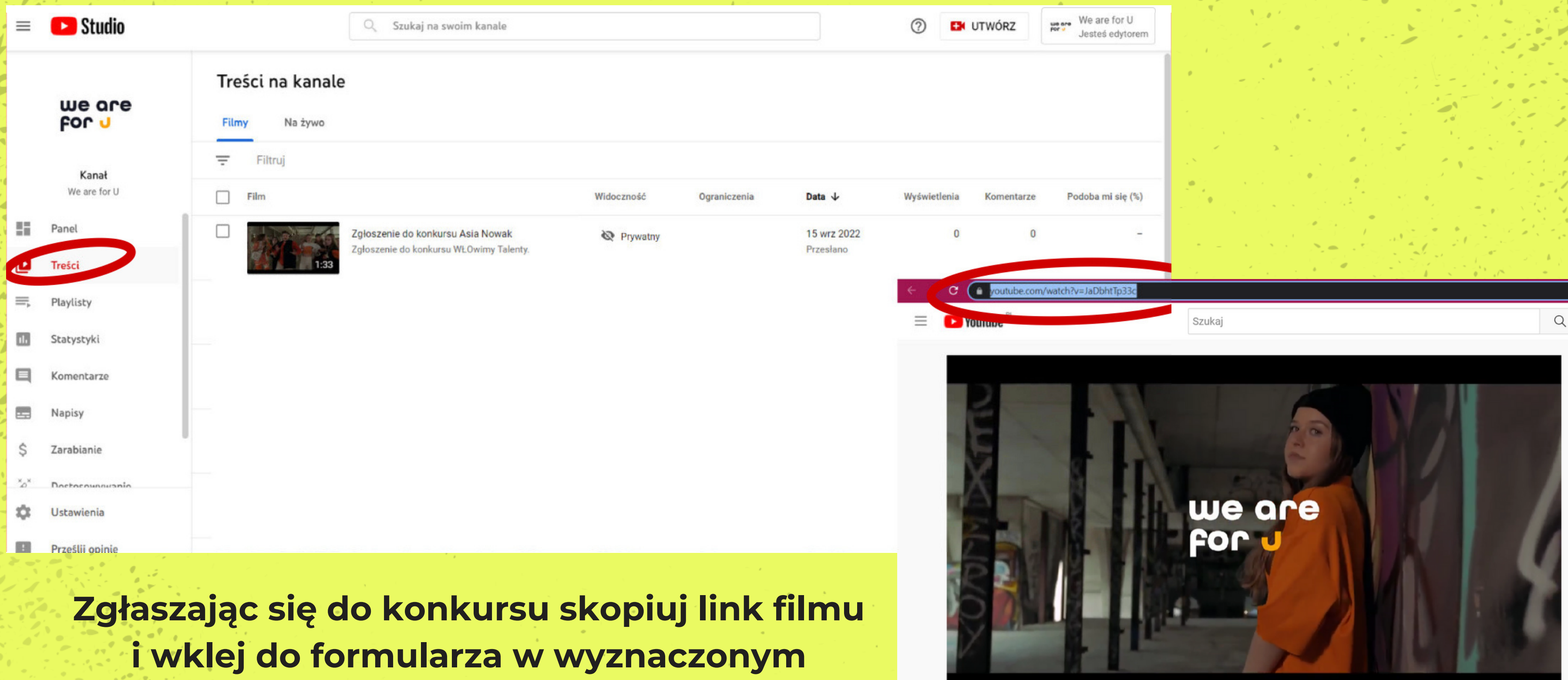

# **na to miejscu.**

**& Prywatny** 

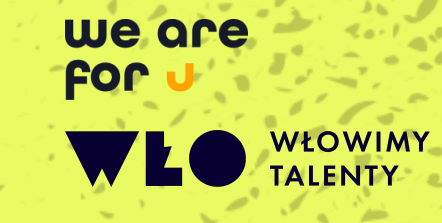

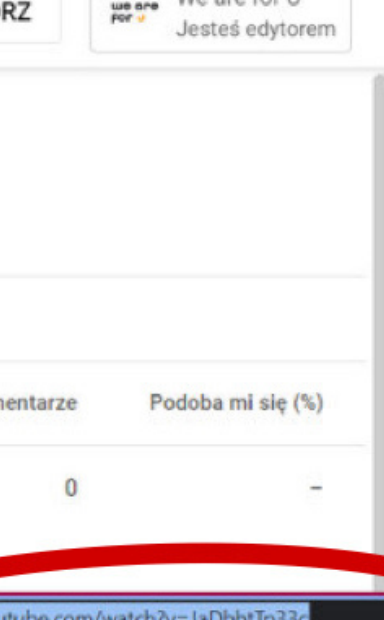

### Zgłoszenie do konkursu Asia Nowak

Brak wyświetleń 15 wrz 2022 Zgłoszenie do konkursu WŁOwimy Talenty.